# **MLR Software Demo Steps**

#### Step 1:

Click the URL: https://businesspartner.gwcindia.in/

#### Step 2:

Login user Types:

- 1. Existing User
- 2. New User

#### **Existing User follow the below steps:**

#### Step 1:

### Click the Existing AP / Referral Button

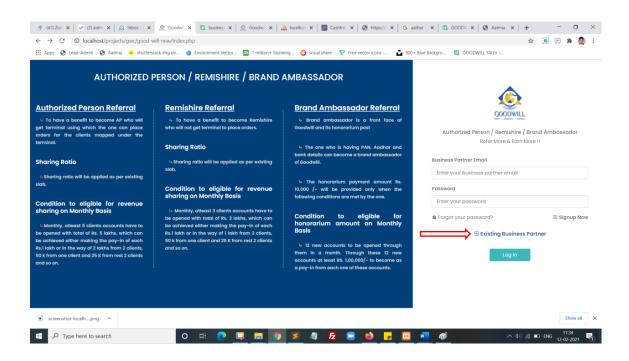

# Step 2:

Enter your AP/ Referral code and pan number and click submit button

| I            | Business Part      | ner Referro  | ıl             |
|--------------|--------------------|--------------|----------------|
|              | Refer More & I     | Earn More !! |                |
| Business Par | mer Code*          |              | $\hat{\Gamma}$ |
| Enter Your I | Business Partner C | ode          | _              |
| PAN Number   | ŧ                  |              | $\downarrow$   |
| ENTER YOUR   | PAN NUMBER         |              | •              |

Step 3: Enter your basic details and click register button

| Welcome               | back to Good will  |
|-----------------------|--------------------|
| First Name*           | Last Name*         |
| NITASHA SHAILESH RANE | Last Name          |
| Gender*               | Date of Birth*     |
| select                | ✓ dd-mm-yyyy       |
| Mobile Number*        | Email*             |
| Mobile Number         | Enter your Email   |
| PAN Number*           | Aadhar Number      |
| BDVPR6256A            | 2                  |
| Password*             | Confirm Password*  |
| Password              | Z Confirm Password |

# Step 4:

Enter your **OTP** number and click submit

| Ō                                                          | DODWILL                     |  |  |  |  |
|------------------------------------------------------------|-----------------------------|--|--|--|--|
| Verify Yo                                                  | our Number                  |  |  |  |  |
| Enter <b>One Time Password</b> One Time Password (OTP) has |                             |  |  |  |  |
| , 0                                                        | red mobile number *****1570 |  |  |  |  |
| pieuse enter the sume                                      | here to Update the number.  |  |  |  |  |
|                                                            |                             |  |  |  |  |
| Enter your OTP                                             |                             |  |  |  |  |
| Enter your OTP                                             |                             |  |  |  |  |
|                                                            |                             |  |  |  |  |
| •                                                          |                             |  |  |  |  |

# Step 5:

Enter your registered email and your password and click login button

| GCODWILL              |              |
|-----------------------|--------------|
| Welcome Back !        | !            |
| Sign in to Goodwill.  |              |
| Username              |              |
| Enter your email      | Z            |
| Password              |              |
| Enter password        | Z            |
| Forgot your password? | E Signup Nov |
|                       | al           |
| Log In                |              |

# Step 6:

# Successfully you are logged in.

| 🙊 (41) Zoho Peoj: 🗴 🛛 😴 (7) aatmia - Tai: 🗙 📄 Sohox - Zoho 1: 🗴 🏩 Good Will 🔹 🛱 businesspartna: 🗴 🗐 🏩 Goodwill 💿 🗙 🙀 Iocalhost / 127. | 🗙 📔 🚺 Cashfree - D | Dasi 🗙   🕲 https://busine | ×   + -                  |          | ×   |
|----------------------------------------------------------------------------------------------------|--------------------|---------------------------|--------------------------|----------|-----|
| -                                                                                                    |                    |                           | 🖈 🛞 🖽                    | * 🧟      | ) : |
| 🗄 Apps 😵 Lead-Admin 😵 Aatmia 🔌 shutterstack img do 🍲 Environment Vector 🔤 1 million+ Stunning 💱 sosial share 🛛 Free vector icons 🛓    | 900+ Blue Backgro  | GOODWILL TAG's            |                          |          |     |
|                                                                                                    |                    |                           | <i>2</i> ~               |          |     |
| Dashboard Is.<br>treat Total Is                                                                                                    | Referred Users: 0  | Current Earnings : 0      | Total Earnings : Rs.0.00 |          |     |
| 다. 프 프 슈 툴 폰<br>Dashboard Refer Users Referred Users User Map Payment Details Payment Request Paym                                    | ≓<br>ment Status   |                           |                          |          |     |
| REFERRED USERS<br>0 0 0 0 0 0 0                                                                                                    | *                  | TOTAL EARNINGS            | ē                        |          |     |
| Benifits                                                                                                    | Recent Activ       | ity Feed                  |                          |          |     |
| Brand Ambassador Referral                                                                                                    |                    | No Records Found          |                          |          |     |
| » Brand ambassador is a front face of Goodwill and its honorarium post.                                                               |                    | Load More                 |                          |          |     |
| » The one who is having PAN, Aadhar and bank details can become a brand ambassador of Goodwill.                                       |                    |                           |                          |          |     |
| » The honorarium payment amount Rs. 10,000 /- will be provided only when the following conditions are met by the one.                 |                    |                           |                          |          |     |
| Condition to aliable for revenue electrics on Monthly Breis                                                                           |                    |                           |                          |          |     |
| screenshot-localhpng                                                                                                    |                    |                           |                          | Show all | ×   |
|                                                                                                    |                    |                           |                          |          |     |
| 🗧 🔎 Type here to search 🛛 🛛 🕂 💽 🖸 🚺 💆 🔲 🔞 🥊                                                                                           | -                  |                           | ^ ¢0 // ■0 ENG           | 09:47    | -   |

# Step 7:

Click refer user and refer you friends through direct form submit or you can share social media platform for click the social media icons or click the last copy icon you can get the refer URL

| $\leftrightarrow$ $\rightarrow$ ( | C O localhost/pro   | pjects/gwc/good-wi | ll-new/refer-users.php |               | 🛱 businesspartna 🗙   🧟 | Goodwill X A local   | host / 127 🗙   💽 Cashfree     |                      | ,<br>☆ 🔃 🛛                        | * 🧟                | ×<br>1 |
|-----------------------------------|---------------------|--------------------|------------------------|---------------|------------------------|----------------------|-------------------------------|----------------------|-----------------------------------|--------------------|--------|
|                                   |                     |                    |                        |               | •                      | •                    | _                             | -                    | <b>P</b>                          |                    | ^      |
|                                   | Refer Users         | Ţ                  |                        |               |                        |                      | Total Referred Users: 0       | Current Earnings : 0 | Total Earnings : Rs.0.00          |                    |        |
|                                   | 43<br>Dashboard     | Refer Users        | E Referred Users       | t<br>User Map | Payment Details        | ₹<br>Payment Request | + <b>-*</b><br>Payment Status |                      |                                   |                    |        |
|                                   | Name*               |                    |                        |               | Import                 |                      | Refer your friends            | s in Social Media    |                                   |                    |        |
|                                   | Email               |                    |                        |               |                        | S.No                 | Туре                          | Count                |                                   |                    |        |
|                                   | Mobile Numbe        | ər*                |                        |               |                        | 1                    | Facebook                      |                      |                                   |                    |        |
|                                   | Mobile Numl         | ber                |                        |               |                        | 2                    | Linkedin                      |                      |                                   |                    |        |
|                                   | PAN Number          |                    |                        |               |                        | 3                    | Twitter                       |                      |                                   |                    |        |
|                                   | PAN Number          | r                  |                        |               |                        | 4                    | Whatsapp                      |                      |                                   |                    |        |
| screen                            | City*               |                    |                        |               |                        |                      |                               |                      |                                   | Show all           | ×      |
| م 🖪                               | Type here to search |                    | o ⊨                    | 0 📮           | <b>a o s</b> 4         | 1 🛃 🗉 🔟              | <mark>- 8 🐖</mark> 4          | Ø                    | へ ゆ) <i>信</i> 回 ENG <sub>12</sub> | 09:51<br>2-02-2021 | 5      |

# Step 8:

Click referred user icon you can get all referred user List

|                                 |                                         |                |                |                 |                      |                         |                      | <b>P</b>                |   |
|---------------------------------|-----------------------------------------|----------------|----------------|-----------------|----------------------|-------------------------|----------------------|-------------------------|---|
| Referred Use                    | ers                                     | <b>1</b>       |                |                 |                      | Total Referred Users: 1 | Current Earnings : 1 | Total Earnings : Rs.0.0 | 0 |
| Ø)<br>Dashboard                 | ۹۲.<br>Refer Users                      | Referred Users | th<br>User Map | Payment Details | ₹<br>Payment Request | e#<br>Payment Status    |                      |                         |   |
| Show 10 ¢                       | entries                                 | 1. MOBILE NUM  | BER            | 11 PAN NUK      | 1BER -               | USER STATUS             | Search:              | D 11                    |   |
| 1                               | test                                    | 9999999999     |                |                 |                      | Inprocess               | Nill                 |                         |   |
| Showing 1 to 1<br>Note : Lead C | l of l entries<br>onverted status check | evey 24hours   |                |                 |                      |                         | P                    | revious 1 Next          |   |
|                                 |                                         |                |                |                 |                      |                         |                      |                         |   |

# Step 9:

Click user map icon you can get all referred user List in the map view.

| 🛞 (41) Zo                    | oho Peop 🗙 📔 🕜 (7) aa   | tmia - Tas 🗙 📔 🉆 Inb  | ax - Zoho 🖂 🗴 👲 Goo    | will × E       | businesspartna 🗙 🛛 🧟 (   | Goodwill 🗙 🛛 🙀 localh          | ost / 127. 🗙 📔 🚺 Cashfree - Da | s ×   🚱 https://busines | ×   + -                  | o ×    |
|------------------------------|-------------------------|-----------------------|------------------------|----------------|--------------------------|--------------------------------|--------------------------------|-------------------------|--------------------------|--------|
| $\leftarrow \   \rightarrow$ | C O localhost/pro       | ojects/gwc/good-will- | new/user-reference.php |                |                          |                                |                                |                         | 🖈 🔃 🖽 角                  | F 🥘 E  |
| Apps                         | 🔇 Lead-Admin 🔇 A        | atmia 🐣 shutterstack  | img do 🍲 Environmer    | t Vector 🎮 1 n | nillion+ Stunning 🛞 sosi | al share 🛛 💎 Free vector icons | 900+ Blue Backgro              | GOODWILL TAG's          |                          |        |
|                              | GOODWILL                |                       |                        |                |                          |                                |                                |                         | <u> </u>                 |        |
|                              | <b>user map</b><br>test |                       |                        | Ţ              |                          |                                | Total Referred Users: 1        | Current Earnings : 1    | Total Earnings : Rs.0.00 |        |
|                              | 42                      | +=,                   | ⊞                      | <b>#</b>       | 6                        | ₹                              | <i></i> *                      |                         |                          |        |
|                              | Dashboard               | Refer Users           | Referred Users         | User Map       | Payment Details          | Payment Request                | Payment Status                 |                         |                          |        |
|                              |                         |                       |                        |                |                          |                                |                                |                         |                          |        |
|                              | Tree Lis                | t<br>GWPL6033 - test  |                        |                |                          |                                |                                |                         |                          |        |
|                              |                         |                       |                        |                |                          |                                |                                |                         |                          |        |
|                              |                         |                       |                        |                |                          |                                |                                |                         |                          |        |
|                              |                         |                       |                        |                |                          |                                |                                |                         |                          |        |
|                              |                         |                       |                        |                |                          |                                |                                |                         |                          |        |
|                              |                         |                       |                        |                | © 2020 Goodwill Wealth   | Management Pvt Ltd.            |                                |                         |                          |        |
| scree                        | enshot-localhpng ^      |                       |                        |                |                          |                                |                                |                         | Sh                       | ow all |
| م 🖪                          | Type here to search     |                       | 0 <del>  </del>        | 0 📮 🚦          | a 🧿 🗾 🦛                  | E 💷 📦                          | 📕 🔀 📲 🚿                        |                         | へ ゆ) 🦟 🖿 ENG 12-02-3     |        |

# Step 10:

Click payment details icon you can get all brokerage amount details here.

| User Wise Ear     | ning                |                      |                |                            |                      | Multi                                          | mahallit             | mahaliti                 |
|-------------------|---------------------|----------------------|----------------|----------------------------|----------------------|------------------------------------------------|----------------------|--------------------------|
| Lest<br>Dashboard | +22.<br>Refer Users | ER<br>Referred Users | th<br>User Map | Payment Details            | ₹<br>Payment Request | Total Referred Users: 1<br>*<br>Payment Status | Current Earnings : 1 | Total Earnings : Rs.0.00 |
| Show 10 ¢ e       | ntries              |                      |                |                            |                      |                                                | Search:              |                          |
| SNO               | †↓ DATE             | 11 NAME              |                | CLIENT ID<br>No data avail | 11 CREDIT            | 1 DEBIT                                        | BALANCE              |                          |
| Showing 0 to 0 a  | of 0 entries        |                      |                |                            |                      |                                                |                      | Previous Next            |
|                   |                     |                      |                |                            |                      |                                                |                      |                          |

# Step 10:

Click payment request icon you can submit your payment request here.

| 🛞 (41) Zoł                        | ho Peop 🗙 📔 🗹 (7) aatmia - Tas 🗙 🗍 🔮 | 🖹 Inbox - Zoho M 🗙 🔶 Good                                                              | will × E           | 🕽 businesspartna 🗙 🛛 🔔   | Goodwill 🗙 🛛 🚲 localho         | ost / 127. 🗙 📔 👔 Cashfree - Di | as ×   S https://busines | ×   + –                                  |        |
|-----------------------------------|--------------------------------------|----------------------------------------------------------------------------------------|--------------------|--------------------------|--------------------------------|--------------------------------|--------------------------|------------------------------------------|--------|
| $\leftrightarrow$ $\rightarrow$ ( | localhost/projects/gwc/good          | -will-new/payment-request-pa                                                           | age.php            |                          |                                |                                |                          | 🖈 🔞 🗷 🕯                                  | F 👰 E  |
| Apps (                            | 🏵 Lead-Admin 🔇 Aatmia 🔸 shutte       | erstack img do 🍲 Environmen                                                            | t Vector 🎮 1 r     | million+ Stunning 😣 sosi | al share 🛛 💎 Free vector icons | 🔒 900+ Blue Backgro            | GOODWILL TAG's           |                                          |        |
|                                   | GOODWILL                             |                                                                                        |                    |                          |                                |                                |                          | Ç <b>9</b>                               |        |
|                                   | Payment Request                      |                                                                                        |                    |                          | ļ                              | Total Referred Users: 1        | Current Earnings : 1     | Total Earnings : Rs.0.00                 |        |
|                                   | ۵۵ + <u>2</u> .                      |                                                                                        | đ.                 |                          | ₹                              | e*                             |                          |                                          |        |
|                                   |                                      | I Amount should not be lesse<br>d be greater than or equal to<br>10000<br>Submit Cance | Rs. 10,000 for wit |                          |                                |                                |                          |                                          |        |
|                                   |                                      |                                                                                        |                    | © 2020 Goodwill Wealth   | n Management Pvt Ltd.          |                                |                          |                                          |        |
| screen                            | ishot-localhpng                      |                                                                                        |                    |                          |                                |                                |                          | Sh                                       | ow all |
| ۹ 🕷                               | Type here to search                  | 0 H                                                                                    | 0 📮 🛛              | <b>; 9 5</b> 4           | l 🔁 💷 些                        | <mark>, 🛛 🖉 🛷</mark>           |                          | へ ゆ) 🦟 🖿 ENG <mark>10:0</mark><br>12-02- |        |

# Step 11:

Click payment status icon you can get all payment status list data here.

| Zoho Peop x   d (7) aatmia - Ta: x   S Inbox - Zoho N x<br>C O localhost/projects/gwc/good-will-new/payment_s |                             | Goodwill 🗙 🛛 🙀 Iocalh           | ost / 127. 🗙 \mid 💽 Cashfree - Da | asi 🗙   🚱 https://busines | ×   + −<br>☆ 🔃 🗯         |
|----------------------------------------------------------------------------------------------------|-----------------------------|---------------------------------|-----------------------------------|---------------------------|--------------------------|
| <ul> <li>Bead-Admin &amp; Aatmia + shutterstack img do</li> </ul>                                             |                             | ial share 🛛 💎 Free vector icons | 📫 900+ Blue Backgro               | GOODWILL TAG's            | A 🔅 💭 🖌                  |
| COCOWILL                                                                                                    |                             |                                 |                                   |                           | r                        |
| Payment Status<br>test                                                                                        |                             |                                 | Total Referred Users: 1           | Current Earnings : 1      | Total Earnings : Rs.0.00 |
| Dashboard Refer Users Referred User                                                                           | ns User Map Payment Details | ₹<br>Payment Request            | 😅<br>Payment Status               |                           |                          |
| Show 10 + entries                                                                                             |                             |                                 |                                   | Search:                   |                          |
| SNO 1 VOUCHER NUMBER                                                                                          | DATE REQUESTED              | 11 AMOUN                        | T REQUESTED                       | ↑↓ STAT                   | US ↑↓                    |
|                                                                                                    | No data avai                | ilable in table                 |                                   |                           |                          |
| Showing 0 to 0 of 0 entries                                                                                   |                             |                                 |                                   |                           | Previous Next            |
|                                                                                                    |                             |                                 |                                   |                           |                          |
|                                                                                                    | © 2020 Candull Wards        | h Management Pvt Ltd.           |                                   |                           |                          |
|                                                                                                    | © 2020 GOOdwill Wedit       | n wanagement Pvt tta.           |                                   |                           |                          |
| eenshot-localhpng ^                                                                                           |                             |                                 |                                   |                           | Sho                      |
| O Type here to search O                                                                                       | 버 💿 🛄 🔚 💿 🥃 🦼               | 1 🛃 🗔 📫                         | 🗖 🖾 🚾 🚳                           |                           | へ 中) 🧖 🖬 ENG 10:03       |

# Step 11:

Click right side corner profile icon you can get profile view and change password menu here.

| 🛞 (41) Zoho Peop 🛪   <table-cell> (7) aatmia - Tas 🗙   😒 Inbox - Zoho M 🗴 🏩 God</table-cell> | ood Will 🗙 🛱 businesspartna 🗙   🧟 0      | Goodwill 🗙 🛛 🚜 Iocalha         | ost / 127. 🗙 📔 🔃 Cashfree - Da | is ×   🕙 https://busine | ×   + □ >                                            |
|----------------------------------------------------------------------------------------------|------------------------------------------|--------------------------------|--------------------------------|-------------------------|------------------------------------------------------|
| ← → C (① localhost/projects/gwc/good-will-new/payment_status.ph                              | hp                                       |                                |                                |                         | 🖈 🛞 🗯 🧶                                              |
| 🏭 Apps 😵 Lead-Admin 😵 Aatmia 🐣 shutterstack img do 🄠 Environme                               | ent Vector 🎮 1 million+ Stunning 🚷 sosia | al share 🛛 💎 Free vector icons | 💼 900+ Blue Backgro            | GOODWILL TAG's          | ٦Ļ                                                   |
|                                                                                              |                                          |                                |                                |                         | £ 🕹                                                  |
| Payment Status<br>test                                                                       |                                          |                                | Total Referred Users: 1        | Current Earnings : 1    | <ul> <li>Profile</li> <li>Change Password</li> </ul> |
|                                                                                              | 📩 🗎<br>User Map Payment Details          | ₹<br>Payment Request           | e*<br>Payment Status           | _                       | ტ Logout                                             |
| Show 10 ¢ entries                                                                            |                                          |                                |                                | Search:                 |                                                      |
| SNO                                                                                          | DATE REQUESTED                           |                                | T REQUESTED                    | STA                     | rus tu                                               |
|                                                                                              | No data availe                           | able in table                  |                                |                         |                                                      |
| Showing 0 to 0 of 0 entries                                                                  |                                          |                                |                                |                         | Previous Next                                        |
|                                                                                              |                                          |                                |                                |                         |                                                      |
|                                                                                              |                                          |                                |                                |                         |                                                      |
| localhost/projects/gwc/good-will-new/payment_status.php#                                     | © 2020 Goodwill Wealth                   | n Management Pvt Ltd.          |                                |                         |                                                      |
| screenshot-localhpng                                                                         |                                          |                                |                                |                         | Show all                                             |
| Type here to search O                                                                        | 💽 🗔 🚍 🧿 🧧 🥥                              | 🛃 🖃 📫                          | 🗾 🖾 🚾 🛷                        |                         | へ ゆ) 🦟 🖬 ENG 10:06                                   |

#### New User type:

- 1. Authorized Person [AP]
- 2. Remishire [RE]
- 3. Brand Ambassador [BA]

### Authorized Person [AP] Login type:

1.Aadhaar Login

2.Without Aadhaar

#### 1.Aadhaar Login:

#### Step 1:

#### Click the Signup Now button

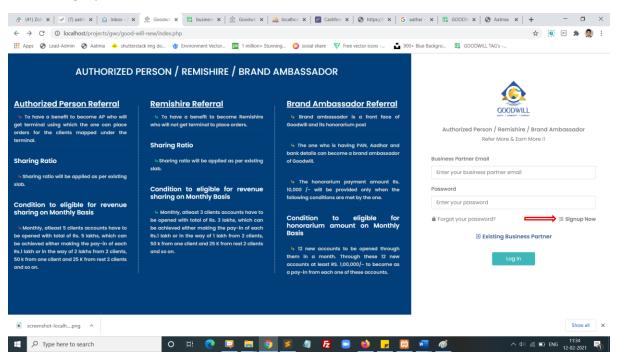

# Step 2:

Select the option Authorized person, select branch and Click Signup using Aadhaar

|                         | /<br>LLL<br>Cummer        |
|-------------------------|---------------------------|
| Business Partr          | ner Referral              |
| Refer More & Ed         | arn More !!               |
| Select User Type*       |                           |
| select user type        | ~                         |
| select user type        |                           |
| Brand Ambassador        |                           |
| Remishire               |                           |
| Singup using<br>Aadhaar | Singup Without<br>Aadhaar |

# Step 3:

You redirected to signup page now. You can fill all basic details and click the register button.

| 🚷 (41) Zohi 🗙   🕜 (7) aatmi 🗙   🔄 Inbox - 🛛 🗴 👲 Goodwii 🗙 🛱  | busines: 🗙   🧟 Goodwii 🗙   🎪 localhos: | x   💽 Cashfree x   🔇 https://l: x   G aathar - x   🛱   | GOODW 🗙   🍪 Aatmia 🗙   🕂 👘 🗖 🗙 |
|--------------------------------------------------------------|----------------------------------------|--------------------------------------------------------|--------------------------------|
| ← → C (0 localhost/projects/gwc/good-will-new/sign-up.php    |                                        |                                                        | 🖈 🛞 🗷 🗭 i                      |
| 👯 Apps 🤣 Lead-Admin 🥝 Aatmia 😐 shutterstack img do 🍲 Environ | iment Vector 📴 1 million+ Stunning 😵   | sosial share 🛛 👽 Free vector icons 📑 900+ Blue Backgro | GOODWILL TAG'S                 |
|                                                              | North 1 of                             | DWILL<br>Inup                                          | ĺ                              |
|                                                              | First Name*                            | Last Name*                                             |                                |
|                                                              | First Name                             | Last Name                                              |                                |
|                                                              | Gender*                                | Date of Birth*                                         |                                |
|                                                              | select 🗸                               | dd-mm-yyyy                                             |                                |
|                                                              | Mobile Number*                         | Email*                                                 |                                |
|                                                              | Mobile Number                          | Enter your Email                                       |                                |
|                                                              | PAN Number*                            |                                                        |                                |
|                                                              | ENTER YOUR PAN NUMBER (EG: AAA         | (A9999A)                                               |                                |
|                                                              | Password*                              | Confirm Password*                                      |                                |
|                                                              | Password                               | Confirm Password                                       |                                |
|                                                              | Re<br>Already have an account ? Login  | gister                                                 |                                |
| screenshot-localhpng                                         |                                        |                                                        | Show all X                     |
| 🕂 🔎 Type here to search 🛛 🛛 🖽                                | 💽 📮 🧮 🧕                                | 4) 🛃 😑 📦 🛃 🖾 🖷 🐠                                       | へ (4)) 🦟 📼 ENG 11:44 📑         |

# Step 4:

Enter your **OTP** number and click submit

| Ver                 | ify Your Number                                                                                          |
|---------------------|----------------------------------------------------------------------------------------------------|
| been sent to your r | sword One Time Password (OTP) ha<br>egistered mobile number *****1570<br>same here to Update the number. |
| OTP Number          |                                                                                                    |

# Step 5:

Enter your registered email and your password and click login button

| GCODWILL                 |             |
|--------------------------|-------------|
| Welcome Back !           |             |
| Sign in to Goodwill.     |             |
| Username                 |             |
| Enter your email         | Z           |
| Password                 |             |
| Enter password           | Z           |
| B Forgot your password?  | 🕀 Signup No |
| ∃ Existing AP / Referral |             |
| Log In                   |             |

#### Step 6:

After login the popup will redirect a KYC form, now you can click. please complete your KYC with adhaar.

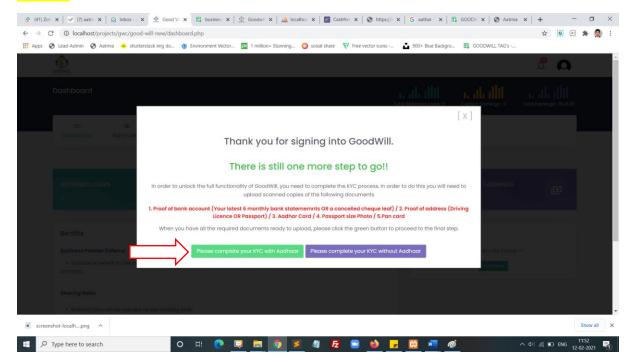

#### Step 7:

After click the please complete your KYC with aadhaar directly move digilocker webpage it will open popup window, we need to allow pop window otherwise give a error message

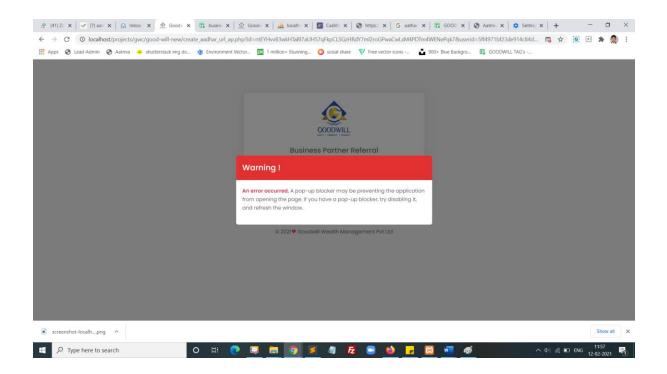

# Step 8:

Once popup window is enable you will see the digilocker webpage, you can enter your Aadhaar number and click next button.

| Accounts   DigiLocker   Free, Secure, Flexible and easy-to-use appli                                                    | ation - Google Chrome                                                                                                    | $ \Box$ $\times$ | 🔓 aathar 🗙 🛛 🛱 GOOD 🛪 | 🗴 🛛 🚱 Aatmia 🗙 🛛 🏚 Setting 🗙   | + –                       |              |
|----------------------------------------------------------------------------------------------------|----------------------------------------------------------------------------------------------------|------------------|-----------------------|--------------------------------|---------------------------|--------------|
| accounts.digitallocker.gov.in/signup/oauth_partner/%25                                                                  | 2Foauth2%252F1%252Fauthorize%253Fresponse_type%253Dcod                                                                                                   | de%2526client_i  | CwLxM4PDTm4WENePqk7&u | serid=5ff4971bf23de914c84dc685 | . 🛧 🚺 🗷 🕯                 | ⊧ @ E        |
| A Bigital Doc<br>Signzy<br>Vou are adout to link<br>of Signzy Technologi<br>account if it does not<br>Enter Aadhaar Nur | DigiLocker<br>ument Wallet from Government of India<br>your DigiLocker account with Signzy application<br>s Pvt. Ltd You with e signed up for DigiLocker |                  |                       | енаталия / Ток2аев насиасых.   |                           |              |
| screenshot-localhpng ^                                                                                                  |                                                                                                    |                  |                       |                                |                           | now all X    |
| F C Type here to search                                                                                                 | o H 💽 📮 🧑 🗾 🦉                                                                                                    | Fz 🕒 🍯           | 🖕 🖂 🚾                 | 🧭 ^ d                          | ) // ■ ENG 12:0<br>12:02- | 00<br>2021 🛅 |

### Step 9:

Now you will get OTP from your registered mobile number, and enter the OTP click continue button.

| Accounts   DigiLocker   Free, Secure, Flexible and easy-to-use application - Google Chrome      | - 🗆 ×                        |                   |              | Sign in           | . 🗉 –                                     | ø ×       |
|-------------------------------------------------------------------------------------------------|------------------------------|-------------------|--------------|-------------------|-------------------------------------------|-----------|
| accounts.digitallocker.gov.in/signup/oauth_partner/%252Foauth2%252F1%252Fauthorize%253Fresponse | e_type%253Dcode%2526client_i |                   |              |                   |                                           | ,♀, Share |
|                                                                                                 |                              | BbCcE AaB         |              | AaBbCcDd AaBbCcDd | P Find →<br>ab<br>sac Replace<br>Select → |           |
| DigiLocker                                                                                      |                              | Styles            |              |                   | rs Editing                                | ^         |
| Signzy                                                                                          |                              |                   |              |                   |                                           |           |
| UIDAI has sent a temporary OTP to your mobile ending in<br>******1570( valid for 10 mins).      |                              | ~ 61 년 80 100 100 |              |                   |                                           |           |
|                                                                                                 |                              |                   |              |                   |                                           |           |
| 56 Seconds<br>Do not refresh or close!                                                          |                              |                   |              |                   |                                           |           |
| Continue                                                                                        |                              |                   |              |                   |                                           |           |
| Return to Signzy                                                                                |                              |                   |              |                   |                                           |           |
|                                                                                                 |                              |                   |              |                   |                                           |           |
|                                                                                                 |                              |                   |              |                   |                                           |           |
|                                                                                                 |                              |                   |              |                   |                                           |           |
|                                                                                                 |                              |                   |              |                   |                                           |           |
| Page 12 of 12 382 words CIB English (United States)                                             |                              |                   |              | HP                | s                                         | + 100%    |
| 📲 🔎 Type here to search 🛛 O 🖽 🎅 🗔 🤵                                                             | 🧧 🥼 🔂 🖸 🌘                    | 😫 🧧 🌢             | 🐖 <i>ø</i> j |                   |                                           | 2:01      |

# Step 10:

### **Click Allow button**

| 🔁 DigiLocker   - Google Chrome - 🗆 🗙                                                                                                    | G aathar x   ⊞ GOOD: x   ⊗ Aatmi: x   ‡ Setting x   + - □ ×      |
|----------------------------------------------------------------------------------------------------|------------------------------------------------------------------|
| api.digitallocker.gov.in/public/oauth2/1/authorize?response_type=code&client_id=3DF9D55E8/state=60262064944e7863fcec0593&redi                                                                                                    | 1CwLxM4PDTm4WENePqk7&userid=5ff4971bf23de914c84dc685 🛧 🛞 🖭 🛸 🧶 🗄 |
|                                                                                                    | r icons 💼 900+ Blue Backgro 🔃 GOODWILL TAG's                     |
| Signzy         Signzy would like to access your DigiLocker to:         Get the list of issued documents.         Download the issued documents.         Get the list of uploaded documents.         Download the uploaded documents.         Download the uploaded documents.         Upload documents to your DigiLocker.         Pull documents into your DigiLocker from issuers.         Get your profile information (Name, Date of Birth, Gender).         Get your e-Aadhaar data.         By clicking Allow, you provide your consent to allow this application to access your DigiLocker.         Image: Allow provide your consent to allow this application to access your DigiLocker. |                                                                  |
|                                                                                                    |                                                                  |
| screenshot-localhpng                                                                                                    | Show all                                                         |
| 🖶 🔎 Type here to search O 🛱 💽 📮 💿 🗾 🦉 🗾 🖉                                                                                                    | 👈 🗾 🔟 🛷 🔨 🕹                                                      |

# Step 11:

Now click Access your details get your aadhaar card details for form filling.

| 🔗 (41) Z: X   🗹 (7) aat: X   🔄 Inbox - X 👷 Good: X 🕀 busin: X   🙅 Good: X   🎪 Good: X   🎪 Iocalh: X   📓 Cashr: X   🚱 Attrair X   G aathar X   🛱 GOOD X   🗞 Aatmii X   🕸 Se                                   | tting ×   +         | - 🛛 ×     |
|----------------------------------------------------------------------------------------------------|---------------------|-----------|
| 🗧 🔶 🕐 💿 localhost/projects/gwc/good-will-new/create_aadhar_url_ap.php?id=ntEYHvv83wkHTaB17aUH57qFkpCLSGzHRdY7ml2roGPwaCwLxM4PDTm4WENePqk7&userid=5ff4971b123de914ct                                          | 4dc685 🕁            | 🛞 🗷 🗯 🥘 E |
| 🛗 Apps 📀 Lead-Admin 📀 Aatmia 👄 shutterstack img do 🍲 Environment Vector 🔯 1 million+ Stumning 🚱 sosial share 💎 Free vector icons 🚡 900+ Blue Backgro 🛱 GOODWILL TAG's                                        | ·                   |           |
| Eusiness Partner Referral         Refer More & Earn More II         Lacess your details                                                                                                    |                     |           |
| © 2021♥ Goodwill Wealth Management Pvt Ltd                                                                                                    |                     |           |
| Iocalhost/projects/gwc/good-will-new/tyc_werification.php?token=ntEYHw83wkH1887aUH57qFkpCLSGzHRdY7ml2roGPwsCwLsM4PDTm4WENePqk7&patronid=5ff4971bf23de914c84dc685&arequestid=60262064944e78633fcec0593&blogin | type=               |           |
| screenshot-localhpng                                                                                                    |                     | Show all  |
| # , 🔎 Type here to search O 🖂 🤨 💭 💭 💭 🧊 🦻 🧳 🛃 🔯 🐖 🛷                                                                                                    | ^ Φ) <i>(ii</i> : ⊡ | ENG 12:06 |

# Step 12:

Now enter the required failed to complete your KYC form. In the first step identity details.

| Π                    |                   | COODWILL                                                          |              |                  | Back to Dashboard |
|----------------------|-------------------|-------------------------------------------------------------------|--------------|------------------|-------------------|
| ĮĻ                   |                   | COMPLETE YOUR KYC                                                 |              |                  |                   |
| Identity Detail      | s Address Details | B                                                                 | lank Details | Attachments & De | eclaration        |
| AP Id / Referral Id  |                   | Name                                                              | raja test    |                  |                   |
| Email                | ttt@gm.kk         | Phone                                                             | 8072249829   |                  |                   |
| Father's Name *      | MATHIYALAGAN      | Mother's Name *                                                   |              |                  |                   |
| Martial Status *     | Single            | <ul> <li>Please Specify(if Married)<br/>Husband's Name</li> </ul> |              |                  |                   |
| Residential Status • | select            | ✓ Education*                                                      |              |                  |                   |
| Citizenship*         | Indian      Other | Please Specify(if others)                                         |              |                  |                   |
| PAN Number *         | WQWQE1232W        | UID / Aadhar Number *                                             |              |                  |                   |
|                      | PAN Other         | Please Specify(if others)                                         |              |                  |                   |

### Step 12:

Now enter the required failed to complete your KYC form. In the second step address details.

| s 🔇 Lead-Admin 🔇 Aatmia 🔸                                    | shutterstack img do 🁌 Environment Vector 🔯 1 million+ Stu | nning 🚱 sosial share 🛛 🔻 Free vecti             | or icons 📑 900+ Blue Backgro | GOODWILL TAG'S   |                   |
|--------------------------------------------------------------|-----------------------------------------------------------|-------------------------------------------------|------------------------------|------------------|-------------------|
|                                                              |                                                           | COMPLETE YOUR KYC                               |                              | I                | Back to Dashboard |
| Identity Details                                             | Address Details                                           | В                                               | ank Details                  | Attachments & De | eclaration        |
|                                                              |                                                           |                                                 |                              |                  |                   |
| Contact Details                                              |                                                           |                                                 |                              |                  |                   |
| Contact Details<br>Telephone (Office)                        |                                                           | Altenative Mobile Number                        |                              |                  |                   |
|                                                              |                                                           | Altenative Mobile Number<br>Altenative Email ID |                              |                  |                   |
| Telephone (Office)                                           | Business                                                  | Altenative Email ID                             |                              |                  |                   |
| Telephone (Office)<br>Telephone (Residence)<br>Address Type* | Business                                                  | Altenative Email ID                             |                              |                  |                   |

# Step 12:

Now enter the required failed to complete your KYC form. In the third step address details.

| 🚷 (41) Zo 🗙   🕜 (7) aat: 🗙   🙆 Inbox | 🗙 🧟 Goodw 🗙 🖽 busine 🗙   🧟               | Goodw 🗙   🚲 Iocalhe 🗙   📧 C   | ashfri 🗙 📔 🚱 https:// 🗙 🛛   | G aathar 🗙   🛱 GOOD 🗙   🧲     | 🖲 Aatmia 🗙   🏚 Setting 🗙   | + -                    |         |
|--------------------------------------|------------------------------------------|-------------------------------|-----------------------------|-------------------------------|----------------------------|------------------------|---------|
| ← → C () localhost/projects/gwc      | /good-will-new/kyc_verification.php?toke | n=ntEYHvv83wkHTaBl7aUH57qFkp0 | CLSGzHRdY7ml2roGPwaCv       | wLxM4PDTm4WENePqk7&patronid=  | =5ff4971bf23de914c84dc685. | . 🖈 🔞 🗉 :              | 🌬 🥘 E   |
| 👖 Apps 🚷 Lead-Admin 🔇 Aatmia 🐣       | shutterstack img do 🍲 Environment Vecto  | or 🎮 1 million+ Stunning 🝪 s  | osial share 🛛 💎 Free vector | icons 📫 900+ Blue Backgro     | GOODWILL TAG's             |                        |         |
|                                      |                                          |                               |                             |                               |                            | Back to Dashboard      |         |
| Identity Details                     | ,                                        |                               |                             | nk Details                    | Attachments & De           | claration              |         |
|                                      |                                          |                               |                             |                               |                            |                        |         |
| Account Type *                       | Savings                                  | ~                             | Bank Name*                  | Baroda Uttar Pradesh Gramin B | Bank 🗸                     |                        |         |
| Account Number *                     | This field is required.                  | \$                            | MICR Number                 |                               |                            |                        |         |
|                                      |                                          |                               |                             |                               |                            |                        |         |
| IFSC Code *                          | This field is required.                  |                               | Bank Address*               | This field is required.       |                            |                        |         |
|                                      |                                          |                               |                             |                               | h.                         |                        |         |
| Cheque leaf / Bank                   | This field is required.                  |                               |                             |                               |                            |                        |         |
| statement {6 Months<br>Statement} *  | Choose File No file chosen               |                               |                             |                               |                            |                        |         |
| Other Details                        |                                          |                               |                             |                               |                            |                        |         |
| screenshot-localhpng                 |                                          |                               |                             |                               |                            | S                      | how all |
| H D Type here to search              | o 🖽 💽                                    | 📮 🔚 🌖 🗾 4                     | 🛯 🛃 🖃 📽                     | ) 🗾 🖾 🚽                       |                            | 系 🗈 🚱 ENG 12:<br>12-02 |         |

### Step 12:

Now enter the required failed to complete your KYC form. In the fourth step address details.

| 🚷 (41) Zo 🗙   🕜 (7) aat: 🗙   🙆 Inbox - | 🗙 👲 Goodw 🗙 🖪 busine 🗙   🔔 Good                                                                  | n 🗙   🛵 Iocalho 🗙   🗾 Cashfro 🗙      | 🕲 https:// 🗙 📔 G aathar | ×   🛱 GOOD ×   🤅                                 | 🕉 Aatmia 🗙   🏟 Setting 🗙   🕂 | - o ×                                         |
|----------------------------------------|--------------------------------------------------------------------------------------------------|--------------------------------------|-------------------------|--------------------------------------------------|------------------------------|-----------------------------------------------|
| ← → C ① localhost/projects/gwc/        | good-will-new/kyc_verification.php?token=ntE                                                     | /Hvv83wkHTaBl7aUH57qFkpCLSGzHRd      | Y7ml2roGPwaCwLxM4PDTr   | m4WENePqk7&patronid                              | =5ff4971bf23de914c84dc685 😭  | Ň 🗷 🗯 🧶 E                                     |
| 🚻 Apps 🔇 Lead-Admin 🔇 Aatmia 🔸         | shutterstack img do 🍲 Environment Vector                                                         | 🛛 1 million+ Stunning 😵 sosial share | V Free vector icons     | 900+ Blue Backgro                                | GOODWILL TAG's               |                                               |
|                                        |                                                                                                  |                                      |                         |                                                  | Back to                      | Dashboard                                     |
|                                        |                                                                                                  | COODWILL                             |                         |                                                  |                              |                                               |
|                                        |                                                                                                  |                                      |                         |                                                  |                              |                                               |
|                                        |                                                                                                  | COMPLETE YOUR                        | KYC                     |                                                  | 47                           |                                               |
| Identity Details                       | Addres                                                                                           | s Details                            | Bank Details            |                                                  | Attachments & Declaration    | <u>,                                     </u> |
| PAN *                                  |                                                                                                  | Education (                          | nal Proof               |                                                  |                              |                                               |
| PAN                                    | Choose File No file chosen                                                                       | Educatio                             | Minimum                 | e File No file chosen<br>10th standard passing i |                              |                                               |
|                                        |                                                                                                  |                                      | and highe               | est qualification passing                        | g marksheet                  |                                               |
| Photo *                                |                                                                                                  |                                      |                         |                                                  |                              |                                               |
| Declaration                            |                                                                                                  |                                      |                         |                                                  |                              |                                               |
|                                        | ils furnished above are true and correct to th<br>und to be false or untrue or misleading or mis |                                      |                         |                                                  |                              |                                               |
| Registry through SMS/Email or          | n the above registered number / Email addre                                                      | \$\$.                                |                         |                                                  |                              |                                               |
| Client Name *                          | raja test                                                                                        |                                      | Place *                 |                                                  |                              |                                               |
| Date *                                 | 12/02/2021                                                                                       |                                      |                         |                                                  |                              | -                                             |
| screenshot-localhpng                   |                                                                                                  |                                      |                         |                                                  |                              | Show all                                      |
| Type here to search                    | o # 💽 🗔                                                                                          | 📑 🧿 🗾 🖉                              | 🖸 龄 🧖                   | 🔀 💶 🚿                                            | へ (1) 原 口 🕃                  | 12:19<br>ENG 13:03:2031                       |

#### Step 13:

Now click to the finish button to submit your form. Then your document will process and directly move to signzy signature page. Now enter your signature name and click confirm your signature.

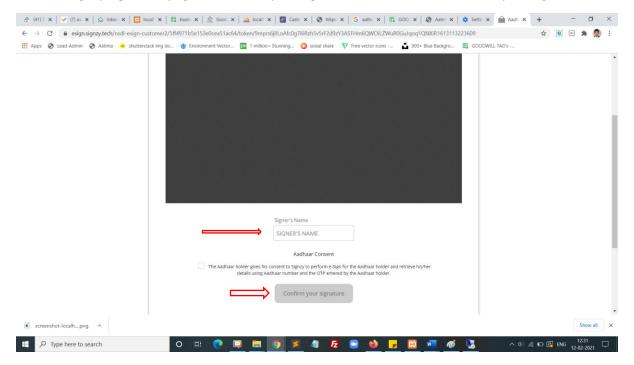

#### Step 13:

Now It will redirect to NSDL page. You will enter your pan number and click send otp button

| NSDL eDign                              | NODI EL                                                                                                    | utanti Strantus Canina                                                                                                    |  |
|-----------------------------------------|----------------------------------------------------------------------------------------------------|----------------------------------------------------------------------------------------------------|--|
|                                         |                                                                                                    | ctronic Signature Service                                                                                                    |  |
|                                         | ASP Name<br>Transaction ID<br>Date & Time                                                                                                    | SIGAZY TECHNOLOGES PRIVATE LIMITED<br>UKC:eSign:9071:20210212123311580<br>2021-02.12712:33:16                                                                                                    |  |
|                                         | I hereby authorize NSDL e-Governance Infrastructure Li                                                                                              | mited (NSDL e-Gov) to -                                                                                                    |  |
|                                         | opening/onboarding/loan/lending/financial documents or<br>authenticate my identity through the Aadhaar Authenticati                                 | for the purpose of electronic signing of uploaded or generated account<br>r contracts for (with SIGN2Y TECHNOLOGIES PRIVATE LIMITED and<br>ion system (Aadhaar based e-NC services of UIDAI) in accordance with the<br>ind other Subsidies, Benefits and Services) Act, 2016 and the allied rules and |  |
|                                         | system for obtaining my e-KYC through Aadhaar based e-<br>Gender, Date of Birth and Address) for the p                                              | Biometric for authenticating my identity through the Aadhaar Authentication<br>-KYC services of UIDAI and use my Photo and Demographic details (Name,<br>jurgoes of electronic signing of uploaded or generated account<br>ontracts for/with SIGNZY TECHNOLOGIES PRIVATE LIMITED.                     |  |
|                                         | <ol> <li>I understand that Security and confidentiality of persona<br/>ensured by NSDL e-Gov and the data will be stored by NS<br/>time.</li> </ol> | al identity data provided, for the purpose of Aadhaar based authentication is<br>DL e-Gov till such time as mentioned in guidelines from UIDAI from time to                                                                                                    |  |
|                                         | VID/Aadhaar:                                                                                                    | Send OTP Cancel                                                                                                    |  |
| r i i i i i i i i i i i i i i i i i i i | Click Here to generate Virtual ID.<br>Download Instructions to generate Virtual ID in lieu of Aadh                                                  | haar.                                                                                                    |  |
|                                         | ©2019 NSDL E-Governance                                                                                                    | e Infrastructure Pvt. Ltd. All rights reserved.                                                                                                    |  |
|                                         |                                                                                                    |                                                                                                    |  |
|                                         |                                                                                                    |                                                                                                    |  |
|                                         |                                                                                                    |                                                                                                    |  |

# Step 14:

Enter OTP and click verify button. The document will e-signed and redirect to next page. You will download the document in the same page

| 🥐 (41) Zc X 🖉 (7) asis X 🖄 Inbox : X 💁 Goode X 🛱 busine X 🧟 Goode X 🙀 Goode X 🙀 Cashie X 📲 Cashie X 🖉 Cashie X 🖉 Cashie X 🖉 Cashie X 🖉 Gashie X 🖓 Astree X 🚱 Goode X  | +  |     | -       | 0 | × |
|----------------------------------------------------------------------------------------------------|----|-----|---------|---|---|
| ← → C O localhost/projects/gwc/good-will-new/kyc_process.ap_without.php                                                                                               | \$ | (N) |         |   | : |
| 👯 Apps 🗞 Lead-Admin 🗞 Aatmia 👄 shuttenstack img do 🍲 Environment Vector 🔯 1 million+ Stunning 🚱 sosial share 💎 Free vector icons 🤖 900+ Blue Backgro 🛱 GOODWILL TAG's |    |     |         |   |   |
| <image/> <image/> <image/> <image/> <image/> <image/> <section-header><section-header></section-header></section-header>                                              |    |     | 1300    |   |   |
| 📑 🔎 Type here to search 🕐 🖽 💽 💭 📰 🧑 🗾 🧖 🖉 🔜 👘 遇 👘 🏂 👘 🗛                                                                                                    |    | ENG | 12-02-2 |   | 1 |

# Step 15:

Enter your registered email and your password and click login button

| GOODWILL                 |              |
|--------------------------|--------------|
| Welcome Back !           |              |
| Sign in to Goodwill.     |              |
| Username                 |              |
| Enter your email         | Z            |
| Password                 |              |
| Enter password           | Z            |
| Forgot your password?    | ∃ Signup Nov |
| ∃ Existing AP / Referred | al           |
| Log In                   |              |
|                          |              |

# Step 16:

# Successfully you are logged in.

| 💮 (41) Zoho Pe | ioj: 🗴   🕜 (7) astmia - Tai: 🗙   💩 Inbox - Zoho Ir: 🗙 🏩 Good Will 🛛 🗴 🔀 businesspartnii: 🗙   🏩 Goodwill 💿 🗙   🎎 Iocalhost / 12                                                                                                    | 27. 🗙 📔 💽 Cashfree - D | esi 🗙   😵 https://busines | ×   + -                  | 0                 | × |
|----------------|----------------------------------------------------------------------------------------------------|------------------------|---------------------------|--------------------------|-------------------|---|
| e → c          | localhost/projects/gwc/good-will-new/dashboard.php                                                                                                    |                        |                           | ¢ 🛞 🖽                    | * 🧕               | ÷ |
| 🗰 Apps  🕲 L    | ead-Admin 😵 Aatmia 🔸 shutterstack img do 🍟 Environment Vector 🔯 1 million+ Stunning 😵 sosial share 🛛 Free vector icons                                                                                                    | 900+ Blue Backgro      | GOODWILL TAG's            |                          |                   |   |
|                | 09410                                                                                                    |                        |                           | £ ~                      |                   |   |
| Do             | Ishboard I                                                                                                    | al Referred Users: 0   | Current Earnings : 0      | Total Earnings : Rs.0.00 |                   |   |
|                | 다. 또 문 나 홈 폰<br>Dashboord Refer Users Referred Users User Map Payment Details Payment Request Pa                                                                                                    | ्र<br>iyment Status    |                           |                          |                   |   |
|                | REFERRED USERS                                                                                                    | RS X                   | TOTAL EARNINGS<br>Rs.0.00 | D                        |                   |   |
|                | Benifits                                                                                                    | Recent Activi          | ity Feed                  |                          |                   |   |
|                | Brand Ambassador Referral                                                                                                    |                        | No Records Found -        | -                        |                   |   |
|                | » Brand ambassador is a front face of Goodwill and its honorarium post.                                                                                                    |                        | Load More                 |                          |                   |   |
|                | » The one who is having PAN, Aadhar and bank details can become a brand ambassador of Goodwill.                                                                                                    |                        |                           |                          |                   |   |
|                | » The honorarium payment amount Rs. 10,000 /- will be provided only when the following conditions are met by the one.                                                                                                    |                        |                           |                          |                   |   |
|                | Condition to aligible for revenue charing on Monthly Bacic                                                                                                    |                        |                           |                          |                   |   |
|                | - Population to elivence of relieving an aporting solution solution solution and the solution of the solution of the solution |                        |                           |                          | Show all          | × |
| 🗄 🔎 Тур        | ie here to search O 🖽 💽 📮 🛤 💿 🗵 🦧 🔁 😆 🛃                                                                                                    | 🖾 🚾 🚿                  |                           |                          | 09:47<br>-02-2021 | 1 |

# Step 17:

Click refer user and refer you friends through direct form submit or you can share social media platform for click the social media icons or click the last copy icon you can get the refer URL

| <b>A</b>        | a 🐣 shutterstack   | img do 🤠 Environme | nt Vector 🎮 1  | million+ Stunning 🛞 sosi | ial share 🛛 💎 Free vector icon | ns 📫 900+ Blue Backg              | ro 🔀 GOODWILL TAG's                                                                                                    |                                                                                                    |                                                                                                    |                                                                                                    |
|-----------------|--------------------|--------------------|----------------|--------------------------|--------------------------------|-----------------------------------|----------------------------------------------------------------------------------------------------|----------------------------------------------------------------------------------------------------|----------------------------------------------------------------------------------------------------|----------------------------------------------------------------------------------------------------|
|                 |                    |                    |                |                          |                                |                                   |                                                                                                    | <b>P</b>                                                                                                    |                                                                                                    |                                                                                                    |
| efer Users      | Ţ                  |                    |                |                          |                                | Total Referred Users: 0           | Current Earnings : 0                                                                                                    | Total Earnings : Rs.0.00                                                                                                    |                                                                                                    |                                                                                                    |
| යා<br>Dashboard | +2.<br>Refer Users | Referred Users     | th<br>User Map | Payment Details          | ₹<br>Payment Request           | + <sup>24</sup><br>Payment Status |                                                                                                    |                                                                                                    |                                                                                                    |                                                                                                    |
| Name*           |                    |                    |                | Import                   |                                |                                   |                                                                                                    |                                                                                                    |                                                                                                    |                                                                                                    |
| Email           |                    |                    |                |                          | S.No                           | Туре                              | Count                                                                                                    |                                                                                                    |                                                                                                    |                                                                                                    |
| Mobile Number*  |                    |                    |                |                          | 1                              | Facebook                          |                                                                                                    |                                                                                                    |                                                                                                    |                                                                                                    |
| Mobile Number   |                    |                    |                |                          | 2                              | Unkedin                           |                                                                                                    |                                                                                                    |                                                                                                    |                                                                                                    |
| PAN Number      |                    |                    |                |                          | 3                              | Twitter                           |                                                                                                    |                                                                                                    |                                                                                                    |                                                                                                    |
|                 |                    |                    |                |                          | 4                              | Whatsapp                          |                                                                                                    |                                                                                                    |                                                                                                    |                                                                                                    |
|                 | fer Users          | fer Users          | fer Users      | fer Users                | fer Users                      | fer Users                         | fer Users<br>Coathboard Refer Users Referred Users User Map Payment Details Payment Request Payment Status<br>Name*<br>Name*<br>Name<br>Email<br>Email<br>Email<br>Mobile Number* | for Users       Image: Control Sector Sector S | for Users       Import       Import <td>for Users       Image: Course Refered Users       Image: Course Refered Users       Image: Refered Users       Image: Refered Users</td> | for Users       Image: Course Refered Users       Image: Course Refered Users       Image: Refered Users       Image: Refered Users |

# Step 18:

Click referred user icon you can get all referred user List

| GOODWILL                         |                                       | _               |               |                 |                      |                         |                      | <u> </u>              |     |
|----------------------------------|---------------------------------------|-----------------|---------------|-----------------|----------------------|-------------------------|----------------------|-----------------------|-----|
| Referred Use                     | ers                                   |                 |               |                 |                      | Total Referred Users: 1 | Current Earnings : 1 | Total Earnings : Rs.0 | :00 |
| الله<br>Dashboard                | الله<br>Refer Users                   | EREFERTED USERS | ф<br>User Мар | Payment Details | ₹<br>Payment Request | ,≓*<br>Payment Status   |                      |                       |     |
| Show 10 ¢                        | entries                               | 1. MOBILE NUM   | 1BER          | 1. PAN NUM      | IBER                 | USER STATUS             | Search:              | <b>)</b> (1)          |     |
| 1                                | test                                  | 9999999999      | 6             |                 |                      | Inprocess               | Nill                 |                       |     |
| Showing I to I<br>Note : Lead Ce | of 1 entries<br>onverted status check | evey 24hours    |               |                 |                      |                         | Pr                   | evious 1 Next         |     |
|                                  |                                       |                 |               |                 |                      |                         |                      |                       |     |

# Step 19:

Click user map icon you can get all referred user List in the map view.

| 🛞 (41) Zo                | oho Peop 🗙 📔 <table-cell> (7) aa</table-cell> | atmia - Tas 🗙 📔 🎰 Inb         | ax - Zoho M 🗙 🏩 God    | d Will × E      | 🕽 businesspartna 🗙 🗎 🧟 ( | Goodwill 🗙 🛛 🙀 Iocalh          | ost / 127. 🗙 📔 🚺 Cashfree - Da | st 🗙   🚱 https://busines | ×   + –                  | o ×    |
|--------------------------|-----------------------------------------------|-------------------------------|------------------------|-----------------|--------------------------|--------------------------------|--------------------------------|--------------------------|--------------------------|--------|
| $\leftarrow \rightarrow$ | C O localhost/pr                              | ojects/gwc/good-will-         | new/user-reference.php |                 |                          |                                |                                |                          | 🖈 🔃 🛤 🗯                  | F 🥘 E  |
| Apps                     |                                               | atmia 🐣 shutterstack          | img do 🍲 Environme     | nt Vector 🎮 1 i | million+ Stunning 🛞 sosi | al share 🛛 💎 Free vector icons | 900+ Blue Backgro              | GOODWILL TAG's           |                          |        |
|                          | COODWILL                                      |                               |                        |                 |                          |                                |                                |                          |                          |        |
|                          | user map<br>test                              |                               |                        | Ţ               |                          |                                | Total Referred Users: 1        | Current Earnings : 1     | Total Earnings : Rs.0.00 |        |
|                          | ک<br>Dashboard                                | +#:<br>Refer Users            | Referred Users         | th<br>User Map  | Payment Details          | ₹<br>Payment Request           | +=*<br>Payment Status          |                          |                          |        |
|                          | Tree Lis                                      | st<br>GWPL6033 - test<br>test |                        |                 |                          |                                |                                |                          |                          |        |
|                          |                                               |                               |                        |                 | © 2020 Goodwill Wealth   | 1 Management Pvt Ltd.          |                                |                          |                          |        |
|                          |                                               |                               |                        |                 |                          |                                |                                |                          |                          |        |
| screet                   | nshot-localhpng ^                             |                               |                        |                 |                          |                                |                                |                          | Shi                      | ow all |
| م 🗉                      | Type here to search                           | 1                             | O H                    | 0 🔍 🛛           | <b>a 🧿 🗾 4</b>           | i 🛃 📑 些                        | 🗾 🔀 🚾 🚿                        |                          | へ ゆ) 🧖 🖿 ENG 12-02-2     |        |

# Step 20:

Click payment details icon you can get all brokerage amount details here.

| User Wise Ear     | ning                |                      |                |                            |                      | Multi                                          | mahallit             | mahaliti                 |
|-------------------|---------------------|----------------------|----------------|----------------------------|----------------------|------------------------------------------------|----------------------|--------------------------|
| Lest<br>Dashboard | +22.<br>Refer Users | ER<br>Referred Users | th<br>User Map | Payment Details            | ₹<br>Payment Request | Total Referred Users: 1<br>*<br>Payment Status | Current Earnings : 1 | Total Earnings : Rs.0.00 |
| Show 10 ¢ e       | ntries              |                      |                |                            |                      |                                                | Search:              |                          |
| SNO               | †↓ DATE             | 11 NAME              |                | CLIENT ID<br>No data avail | 11 CREDIT            | 1 DEBIT                                        | BALANCE              |                          |
| Showing 0 to 0 a  | of 0 entries        |                      |                |                            |                      |                                                |                      | Previous Next            |
|                   |                     |                      |                |                            |                      |                                                |                      |                          |

# Step 21:

Click payment request icon you can submit your payment request here.

| 🛞 (41) Zoł                        | ho Peop 🗙 📔 🗹 (7) aatmia - Tas 🗙 🗍 🔮 | 🖹 Inbox - Zoho M 🗙 🔶 Good                                                              | will × E           | 🕽 businesspartna 🗙 🛛 🔔   | Goodwill 🗙 🛛 🚲 localho         | ost / 127. 🗙 📔 👔 Cashfree - Di | as ×   S https://busines | ×   + –                     |        |
|-----------------------------------|--------------------------------------|----------------------------------------------------------------------------------------|--------------------|--------------------------|--------------------------------|--------------------------------|--------------------------|-----------------------------|--------|
| $\leftrightarrow$ $\rightarrow$ ( | localhost/projects/gwc/good          | -will-new/payment-request-pa                                                           | age.php            |                          |                                |                                |                          | 🖈 🔞 🗷 🕯                     | F 👰 E  |
| Apps (                            | 🏵 Lead-Admin 🔇 Aatmia 🔸 shutte       | erstack img do 🍲 Environmen                                                            | t Vector 🎮 1 r     | million+ Stunning 😣 sosi | al share 🛛 💎 Free vector icons | 🔒 900+ Blue Backgro            | GOODWILL TAG's           |                             |        |
|                                   | GOODWILL                             |                                                                                        |                    |                          |                                |                                |                          | Ç <b>9</b>                  |        |
|                                   | Payment Request                      |                                                                                        |                    |                          | ļ                              | Total Referred Users: 1        | Current Earnings : 1     | Total Earnings : Rs.0.00    |        |
|                                   | ۵۵ + <u>2</u> .                      |                                                                                        | đ.                 |                          | ₹                              | e*                             |                          |                             |        |
|                                   |                                      | I Amount should not be lesse<br>d be greater than or equal to<br>10000<br>Submit Cance | Rs. 10,000 for wit |                          |                                |                                |                          |                             |        |
|                                   |                                      |                                                                                        |                    | © 2020 Goodwill Wealth   | n Management Pvt Ltd.          |                                |                          |                             |        |
| screen                            | ishot-localhpng                      |                                                                                        |                    |                          |                                |                                |                          | Sh                          | ow all |
| ۹ 🕷                               | Type here to search                  | 0 H                                                                                    | 0 📮 🛛              | <b>; 9 5</b> 4           | l 🔁 💷 些                        | <mark>, 🛛 🖉 🛷</mark>           |                          | へ ゆ) 🦟 🖿 ENG 10:0<br>12-02- |        |

# Step 11:

Click payment status icon you can get all payment status list data here.

| Zoho Peop x   d (7) aatmia - Ta: x   S Inbox - Zoho N x<br>C O localhost/projects/gwc/good-will-new/payment_s |                             | Goodwill 🗙 🛛 🙀 Iocalh           | ost / 127. 🗙 \mid 💽 Cashfree - Da | asi 🗙   🚱 https://busines | ×   + −<br>☆ 🔃 🗯         |
|----------------------------------------------------------------------------------------------------|-----------------------------|---------------------------------|-----------------------------------|---------------------------|--------------------------|
| <ul> <li>Bead-Admin &amp; Aatmia + shutterstack img do</li> </ul>                                             |                             | ial share 🛛 💎 Free vector icons | 📫 900+ Blue Backgro               | GOODWILL TAG's            | A 🔅 💭 🖌                  |
| COCOWILL                                                                                                    |                             |                                 |                                   |                           | r                        |
| Payment Status<br>test                                                                                        |                             |                                 | Total Referred Users: 1           | Current Earnings : 1      | Total Earnings : Rs.0.00 |
| Dashboard Refer Users Referred User                                                                           | ns User Map Payment Details | ₹<br>Payment Request            | 😅<br>Payment Status               |                           |                          |
| Show 10 + entries                                                                                             |                             |                                 |                                   | Search:                   |                          |
| SNO 1 VOUCHER NUMBER                                                                                          | DATE REQUESTED              | 11 AMOUN                        | T REQUESTED                       | ↑↓ STAT                   | US ↑↓                    |
|                                                                                                    | No data avai                | ilable in table                 |                                   |                           |                          |
| Showing 0 to 0 of 0 entries                                                                                   |                             |                                 |                                   |                           | Previous Next            |
|                                                                                                    |                             |                                 |                                   |                           |                          |
|                                                                                                    | © 2020 Candull Wards        | h Management Pvt Ltd.           |                                   |                           |                          |
|                                                                                                    | © 2020 GOOdwill Wedit       | n wanagement Pvt tta.           |                                   |                           |                          |
| eenshot-localhpng ^                                                                                           |                             |                                 |                                   |                           | Sho                      |
| O Type here to search O                                                                                       | 버 💿 🛄 🔚 💿 🥃 🦼               | 1 🛃 🗔 📫                         | 📕 🖾 🐖 🚳                           |                           | へ 中) 🧖 🖬 ENG 10:03       |

# Step 11:

Click right side corner profile icon you can get profile view and change password menu here.

| 🛞 (41) Zoho Peop 🛪   <table-cell> (7) aatmia - Tas 🗙   😒 Inbox - Zoho M 🗴 🏩 God</table-cell> | ood Will 🗙 🛱 businesspartna 🗙   🧟 0      | Goodwill 🗙 🛛 🚜 Iocalha         | ost / 127. 🗙 📔 🔃 Cashfree - Da | is ×   🕙 https://busine | ×   + □ >                                            |
|----------------------------------------------------------------------------------------------|------------------------------------------|--------------------------------|--------------------------------|-------------------------|------------------------------------------------------|
| ← → C (① localhost/projects/gwc/good-will-new/payment_status.ph                              | hp                                       |                                |                                |                         | 🖈 🛞 🗯 🧶                                              |
| 🏭 Apps 😵 Lead-Admin 😵 Aatmia 🐣 shutterstack img do 🄠 Environme                               | ent Vector 🎮 1 million+ Stunning 🚷 sosia | al share 🛛 💎 Free vector icons | 💼 900+ Blue Backgro            | GOODWILL TAG's          | ٦Ļ                                                   |
|                                                                                              |                                          |                                |                                |                         | £ 🕹                                                  |
| Payment Status<br>test                                                                       |                                          |                                | Total Referred Users: 1        | Current Earnings : 1    | <ul> <li>Profile</li> <li>Change Password</li> </ul> |
|                                                                                              | 📩 🗎<br>User Map Payment Details          | ₹<br>Payment Request           | e*<br>Payment Status           | _                       | ტ Logout                                             |
| Show 10 ¢ entries                                                                            |                                          |                                |                                | Search:                 |                                                      |
| SNO                                                                                          | DATE REQUESTED                           |                                | T REQUESTED                    | STA                     | rus 立                                                |
|                                                                                              | No data availe                           | able in table                  |                                |                         |                                                      |
| Showing 0 to 0 of 0 entries                                                                  |                                          |                                |                                |                         | Previous Next                                        |
|                                                                                              |                                          |                                |                                |                         |                                                      |
|                                                                                              |                                          |                                |                                |                         |                                                      |
| localhost/projects/gwc/good-will-new/payment_status.php#                                     | © 2020 Goodwill Wealth                   | n Management Pvt Ltd.          |                                |                         |                                                      |
| screenshot-localhpng                                                                         |                                          |                                |                                |                         | Show all                                             |
| Type here to search O                                                                        | 💽 🗔 🚍 🧿 🧧 🥥                              | 🛃 🖃 📫                          | 🗾 🖾 🚾 🛷                        |                         | へ ゆ) 🦟 🖬 ENG 10:06                                   |

### 2. Without Aadhaar Login:

#### Step 1:

#### Click the Signup Now button

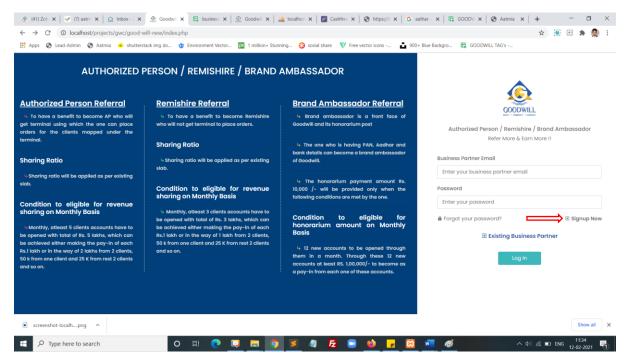

#### Step 2:

Select the option Authorized person, select branch and Click Signup using without Aadhaar

| GOO                                                                                        | DDWILL                    |              |
|--------------------------------------------------------------------------------------------|---------------------------|--------------|
| Business Po                                                                                | artner Referral           |              |
| Refer More                                                                                 | e & Earn More !!          |              |
| elect User Type*<br>select user type<br>Brand Ambassador<br>Authorized Person<br>Remishire |                           | ~            |
| Singup using<br>Aadhaar                                                                    | Singup Without<br>Aadhaar | $\leftarrow$ |

# Step 3:

You redirected to signup page now. You can fill all basic details and click the register button

| 🚷 (41) Zohi 🗙   🕜 (7) aatmi 🗙   🙆 Inbox - 2 🗙 👲 Goodwii 🗙 🖽  | business 🗙   🧟 Goodwill 🗙   🎪 localhosi | 🗙   🕎 Cashfree 🗙   🎯 https://E 🗙   🔓 aathar - 🗙   🛱 GOODW 🗙  | 🕄 Aatmia 🗙   🕂 🚽 🗖 🗙 |
|--------------------------------------------------------------|-----------------------------------------|--------------------------------------------------------------|----------------------|
| ← → C (0 localhost/projects/gwc/good-will-new/sign-up.php    |                                         |                                                              | 🖈 🛞 🗷 🗯 🥘 E          |
| 🁯 Apps 📀 Lead-Admin 📀 Aatmia 🐣 shutterstack img do 🍲 Environ | ment Vector 🏼 🕅 1 million+ Stunning 🛞   | osial share 🛛 👽 Free vector icons 💼 900+ Blue Backgro 🔀 GOOD | MILL TAG's           |
|                                                              | 9947* 1 00                              | nup                                                          | ĺ                    |
|                                                              | First Name*                             | Last Name*                                                   |                      |
|                                                              | First Name                              | Last Name                                                    |                      |
|                                                              | Gender*                                 | Date of Birth*                                               |                      |
|                                                              | select 🗸                                | dd-mm-yyyy                                                   |                      |
|                                                              | Mobile Number*                          | Email*                                                       |                      |
|                                                              | Mobile Number                           | Enter your Email                                             |                      |
|                                                              | PAN Number*                             |                                                              |                      |
|                                                              | ENTER YOUR PAN NUMBER (EG: AAAA         | A9999A)                                                      |                      |
|                                                              | Password*                               | Confirm Password*                                            |                      |
|                                                              | Password                                | Confirm Password                                             |                      |
|                                                              | Re<br>Already have an account ? Login   | pistor                                                       |                      |
| screenshot-localhpng                                         |                                         |                                                              | Show all X           |
| 🕂 🔎 Type here to search 🛛 🛛 🖽                                | 💽 📮 🚍 💆                                 | 💐 Fz 😑 📦 🖵 🖾 📲 🛷                                             | へ ゆ) 🦟 🖬 ENG 11:44 🌄 |

# ]

# Step 4:

Enter your **OTP** number and click submit

| Verify Your Number<br>Enter One Time Password One Time Password (OTP) I<br>been sent to your registered mobile number *****15<br>please enter the same here to Update the number. |
|----------------------------------------------------------------------------------------------------|
|                                                                                                    |
| Enter your OTP                                                                                                    |
| OTP Number                                                                                                    |

# Step 5:

Enter your registered email and your password and click login button

| GCODWILL                 |              |
|--------------------------|--------------|
| Welcome Back !           |              |
| Sign in to Goodwill.     |              |
| Username                 |              |
| Enter your email         | Z            |
| Password                 |              |
| Enter password           | Z            |
| Forgot your password?    | ∃ Signup Nov |
| ∃ Existing AP / Referral |              |
| Log In                   |              |

# Step 6:

After login the popup will redirect a KYC form, now you can click. please complete your KYC without adhaar.

| 🔗 (41) Zch: X   🥑 (7) aktirii: X   😒 Indox-: X 😟 Good V: X   🛱 businesii: X   🅸 Good V: X   🛱 Good V: X   🖓 Aktiriii: X   🖉 Good V: X   🚱 Aktiriii: X   +                                                                                                    | a ×     |
|----------------------------------------------------------------------------------------------------|---------|
| ← → C O localhost/projects/gwc/good-will-new/dashboard.php 🛧 🛞 🗉 🛊                                                                                                    | 🧶 E     |
| 🗒 Apps 🔇 Lead-Admin 🔇 Aatmia 🐣 shutterstack img do 🎍 Environment Vector 📓 1 million+ Stunning 👶 sosial share 💎 Free vector icons 🔓 900+ Blue Backgro 🛱 GOODWILL TAG's                                                                                                    |         |
|                                                                                                    | Î       |
| Dashboard                                                                                                    |         |
| (x)                                                                                                    |         |
| Thank you for signing into GoodWill.                                                                                                    |         |
| There is still one more step to go!!                                                                                                    |         |
| REFERENCE         In order to unlock the full functionality of GoodWill, you need to complete the KYC process. In order to do this you will need to upload scanned copies of the following documents         Complete the KYC process. In order to do this you will need to the following documents                                                                                                    |         |
| 1. Proof of bank account (Your latest 6 monthly bank statememnts OR a cancelled cheque leaf) / 2. Proof of address (Driving<br>Licence OR Passport) / 3. Aadhar Card / 4. Passport size Photo / 5.Pan card                                                                                                    |         |
| Benifits When you have all the required documents ready to upload, please click the green button to proceed to the final step.                                                                                                    |         |
| Business Portner Referral Please complete your KYC with Aadhaar Please complete your KYC without Aadhaar Country Country Count |         |
| <ul> <li>To hove a penetit to begin         restricted     </li> </ul>                                                                                                    |         |
| shering Rotio                                                                                                    |         |
| <ul> <li>Sharing ratio will be applied as per existing stab.</li> </ul>                                                                                                    | -       |
| Sho                                                                                                    | v all X |
| 📲 🔎 Type here to search O 🛱 💽 📮 📮 🌀 ≶ 🦧 🔁 🥶 🙀 🔽 🦉 💆 🗖 🛷 🗠 🔨 🕸 1152                                                                                                    | 21 🐴    |

# Step 7:

Now enter the required failed to complete your KYC form. In the first step identity details.

|                           | shutterstack img do de Environment Vect | i ninore daninga 🥡 | V The fector                            |            |                   | Back to Dashboard |
|---------------------------|-----------------------------------------|--------------------|-----------------------------------------|------------|-------------------|-------------------|
| Ũ                         |                                         |                    |                                         |            |                   | Back to Dashoodra |
| Identity Deta             | ils                                     | Address Details    | Ban                                     | k Details  | Attachments & Dec | laration          |
| AP ld / Referral ld       |                                         |                    | Name                                    | raja test  |                   |                   |
| Email                     | ttt@gm.kk                               |                    | Phone                                   | 8072249829 |                   |                   |
| Father's Name *           | MATHIYALAGAN                            |                    | Mother's Name *                         |            |                   |                   |
| Martial Status *          | Single                                  | ~ Pleas            | e Specify(if Married)<br>Husband's Name |            |                   |                   |
| Residential Status *      | select                                  | ~                  | Education*                              |            |                   |                   |
| Citizenship*              | Indian Other                            | Plec               | se Specify(if others)                   |            |                   |                   |
| PAN Number *              | WQWQE1232W                              | UI                 | ) / Aadhar Number *                     |            |                   |                   |
| Proof of Identity submit* | PAN Other                               | Plea               | se Specify(if others)                   |            |                   |                   |

### Step 7:

Now enter the required failed to complete your KYC form. In the second step address details.

|                                                              | x A Goody x E busine x A Goody x A loca                   |                                                 |               |               |                   | • |
|--------------------------------------------------------------|-----------------------------------------------------------|-------------------------------------------------|---------------|---------------|-------------------|---|
|                                                              | shutterstack img do 🤠 Environment Vector 🔯 1 million+ Stu |                                                 |               |               | () ( <u>1</u> ) x |   |
|                                                              |                                                           |                                                 | _ `           |               |                   |   |
|                                                              |                                                           |                                                 |               |               |                   |   |
|                                                              |                                                           |                                                 |               |               |                   |   |
|                                                              |                                                           |                                                 |               |               | Back to Dashboard | d |
|                                                              | П                                                         | $\mathbf{\hat{o}}$                              |               |               |                   |   |
|                                                              |                                                           | GOODWILL                                        |               |               |                   |   |
|                                                              |                                                           | COMPLETE YOUR KYC                               |               |               |                   |   |
| Identity Details                                             | Address Details                                           |                                                 | Bank Details  | Attachments & | Declaration       |   |
| identity betails                                             | Address Details                                           |                                                 | Bullk Detuils | Attuchments & | Decidiation       |   |
|                                                              |                                                           |                                                 |               |               |                   |   |
| Contact Details                                              |                                                           |                                                 |               |               |                   |   |
| Contact Details                                              |                                                           |                                                 |               |               |                   |   |
| Contact Details<br>Telephone (Office)                        |                                                           | Altenative Mobile Number                        |               |               |                   |   |
|                                                              |                                                           | Altenative Mobile Number<br>Altenative Email ID |               |               |                   |   |
| Telephone (Office)<br>Telephone (Residence)                  |                                                           | Altenative Email ID                             |               |               |                   |   |
| Telephone (Office)                                           | Business                                                  | Altenative Email ID                             |               |               |                   |   |
| Telephone (Office)<br>Telephone (Residence)<br>Address Type* |                                                           | Altenative Email ID                             |               |               |                   |   |
| Telephone (Office)<br>Telephone (Residence)<br>Address Type* | Business S                                                | Altenative Email ID                             |               |               |                   |   |
| Telephone (Office)<br>Telephone (Residence)<br>Address Type* |                                                           | Altenative Email ID                             | 636111        |               |                   |   |

# Step 7:

Now enter the required failed to complete your KYC form. In the third step address details.

| 🚷 (41) Zo 🗙   🗹 (7) aat: 🗙   😒 Inbox                       | 🛛 🗴 🧟 Goodw 🗙 🖪 busine 🗙 🗎                         | Goodv: 🗙   🛺 localh: 🗙   💽 C | ashfre 🗙 📔 🎯 https:// 🗙    | G aathar x   ⊞ GOOD x       | 🚱 Aatmia 🗙   🏚 Setting 🗙    | + -               |           |
|------------------------------------------------------------|----------------------------------------------------|------------------------------|----------------------------|-----------------------------|-----------------------------|-------------------|-----------|
| $\leftrightarrow$ $\rightarrow$ C (  localhost/projects/gw | c/good-will-new/kyc_verification.php?token         | ntEYHvv83wkHTaBl7aUH57qFkp0= | CLSGzHRdY7ml2roGPwaC       | wLxM4PDTm4WENePqk7&patron   | id=5ff4971bf23de914c84dc685 | 🛧 🔞 🗷 🖠           | F 🥘 E     |
| 👖 Apps 🔇 Lead-Admin 🔇 Aatmia 🚽                             | shutterstack img do 🍲 Environment Vector.          | 🎮 1 million+ Stunning 设 s    | osial share 🛛 💎 Free vecto | r icons 💼 900+ Blue Backgro | GOODWILL TAG's              |                   |           |
|                                                            |                                                    | ,                            |                            |                             |                             | Back to Dashboard | Ì         |
| Identity Detail                                            | з Ас                                               |                              |                            | Ink Details                 | Attachments & D             | eclaration        |           |
|                                                            |                                                    |                              |                            |                             |                             |                   |           |
| Account Type *                                             | Savings                                            | ~                            | Bank Name*                 | Baroda Uttar Pradesh Gramin | n Bank 🗸                    |                   |           |
| Account Number *                                           | This field is required.                            |                              | MICR Number                |                             |                             |                   |           |
|                                                            |                                                    | \$                           |                            |                             |                             |                   |           |
| IFSC Code *                                                | This field is required.                            |                              | Bank Address*              | This field is required.     |                             |                   |           |
|                                                            |                                                    |                              |                            |                             | 4                           |                   |           |
| Cheque leaf / Bank<br>statement {6 Months<br>Statement} *  | This field is required. Choose File No file chosen |                              |                            |                             |                             |                   |           |
| Other Details                                              |                                                    |                              |                            |                             |                             |                   |           |
| screenshot-localhpng                                       |                                                    |                              |                            |                             |                             |                   | now all X |
| Type here to search                                        | O 🖽 💽                                              | 📮 🚍 🧕 4                      | 💐 🛃 🖃 🎙                    | 🌢 🗾 🖾 🚽 🚿                   | <b>^</b>                    |                   |           |

# Step 7:

Now enter the required failed to complete your KYC form. In the fourth step address details.

|                                               | x 💁 Goodw x 🕀 busine x   💁 Goodw x   🛵 locall                 | ac 🗙   🎦 Cashfro 🗙   🌚 https:// 🗙   🌀 a     | aathar x   🛱 GOOD x           | 🚱 Aatmia 🗙   🚺 https:// >   |                 |       |
|-----------------------------------------------|---------------------------------------------------------------|---------------------------------------------|-------------------------------|-----------------------------|-----------------|-------|
|                                               | good-will-new/kyc_verification.php?logintype=without          |                                             | •                             | -                           | \$ 🚺 🗮          | 28- ( |
| : 🚱 Lead-Admin 🚱 Aatmia 🐣 :                   | shutterstack img do ᡠ Environment Vector 🔯 1 million+ Stun    | ning 🚱 sosial share 🛛 💎 Free vector icons   | Die 900+ Blue Backgro         | GOODWILL TAG's              |                 |       |
|                                               |                                                               |                                             |                               |                             |                 |       |
|                                               |                                                               |                                             |                               |                             |                 |       |
|                                               |                                                               |                                             |                               |                             | _               |       |
|                                               |                                                               |                                             |                               |                             | Back to Dashboo | ard   |
|                                               |                                                               | <u>í</u>                                    |                               |                             |                 |       |
|                                               |                                                               | GOODWILL                                    |                               |                             |                 |       |
|                                               | c                                                             | OMPLETE YOUR KYC                            |                               | J L                         |                 |       |
|                                               |                                                               |                                             |                               | $\sim$                      |                 |       |
| Identity Details                              | Address Details                                               | Bank De                                     | tails                         | Attachments &               | Declaration     |       |
|                                               |                                                               |                                             |                               |                             |                 |       |
| PAN *                                         | Choose File No file chosen                                    |                                             | hoose File No file chosen     | mark shoot / contificate    |                 |       |
|                                               |                                                               |                                             | highest qualification passing |                             |                 |       |
| Photo *                                       | Choose File No file chosen                                    |                                             |                               |                             |                 |       |
|                                               |                                                               |                                             |                               |                             |                 |       |
| Declaration<br>I hereby declare that the deta | is furnished above are true and correct to the best of my kr  | nowledge and belief and I undertake to info | form you of any changes th    | erein, immediately. In case | any             |       |
| of the above information is fou               | ind to be false or untrue or misleading or misrepresenting, I |                                             |                               |                             |                 |       |
| Registry through SMS/Email or                 | the above registered number / Email address.                  |                                             |                               |                             |                 |       |
| Client Name *                                 | test                                                          | Place *                                     |                               |                             |                 |       |
| Chert Harris                                  | 1001                                                          | 1000                                        |                               |                             |                 |       |
|                                               | 12/02/2021                                                    |                                             |                               |                             |                 |       |
| Date *                                        |                                                               |                                             |                               |                             |                 |       |

#### Step 8:

Click the finish button to submit your KYC form. After submitting your document will auto generated to the next page. You can download the document in the same page.

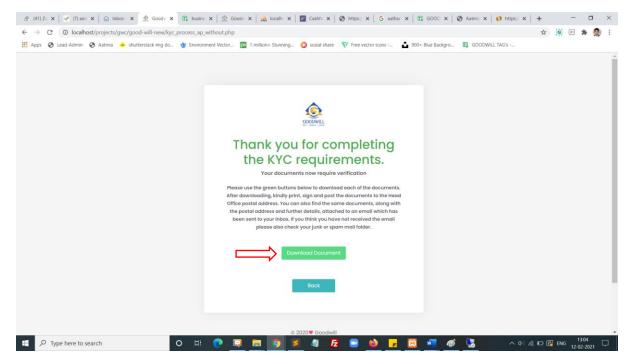

#### Step 9:

Enter your registered email and your password and click login button

| CODWILL                |              |  |  |  |  |  |  |
|------------------------|--------------|--|--|--|--|--|--|
| Welcome Back !         |              |  |  |  |  |  |  |
| Sign in to Goodwill.   |              |  |  |  |  |  |  |
| Username               |              |  |  |  |  |  |  |
| Enter your email       | Z            |  |  |  |  |  |  |
| Password               |              |  |  |  |  |  |  |
| Enter password         | Z            |  |  |  |  |  |  |
| Forgot your password?  | ∃ Signup Nov |  |  |  |  |  |  |
| Existing AP / Referral |              |  |  |  |  |  |  |
| Log In                 |              |  |  |  |  |  |  |

#### Step 10:

#### Successfully you are logged in.

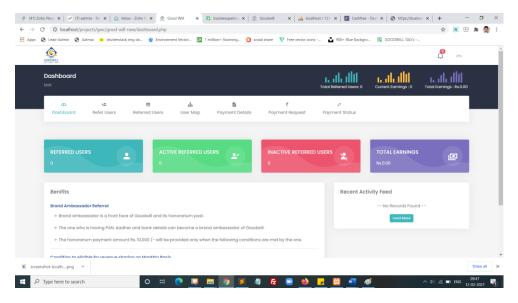

#### Step 11:

Click refer user and refer you friends through direct form submit or you can share social media platform for click the social media icons or click the last copy icon you can get the refer URL

|               | idmin 🔇 Aatm  | ia 🐣 shutterstad | k img do 🄠 Environme                                                                                                    | ent Vector 🎫 1 | nillion+ Stunning 🛞 sos | al share 🛛 💎 Free vector icor | as 💼 900+ Blue Backgr        | o 🔃 GOODWILL TAG's - |                          |  |
|---------------|---------------|------------------|----------------------------------------------------------------------------------------------------|----------------|-------------------------|-------------------------------|------------------------------|----------------------|--------------------------|--|
| GOODWILL      |               |                  |                                                                                                    |                |                         |                               |                              |                      | <b>P</b>                 |  |
| Refer<br>test | Users         | Л                |                                                                                                    |                |                         |                               | Total Referred Users: 0      | Current Earnings : 0 | Total Earnings : Rs.0.00 |  |
|               | 42<br>hboard  | Refer Users      | ERREFERRED REFERRED R | Luser Map      | Payment Details         | ₹<br>Payment Request          | <i>ਦ</i> *<br>Payment Status |                      |                          |  |
| No            | ame*          |                  |                                                                                                    |                | Import                  |                               | Refer your friend            |                      |                          |  |
|               | Name          |                  |                                                                                                    |                |                         |                               |                              | 1 in 🕓 🗋             |                          |  |
|               | Email         |                  |                                                                                                    |                |                         | S.No                          | Туре                         | Count                |                          |  |
| M             | obile Number* |                  |                                                                                                    |                |                         | 1                             | Facebook                     |                      |                          |  |
| 6             | Mobile Number |                  |                                                                                                    |                |                         | 2                             | Unkedin                      |                      |                          |  |
|               | N Number      |                  |                                                                                                    |                |                         | 3                             | Twitter                      |                      |                          |  |
| PA            |               |                  |                                                                                                    |                |                         | 4                             | (Whatsapp)                   |                      |                          |  |
|               | PAN Number    |                  |                                                                                                    |                |                         |                               |                              |                      |                          |  |

# Step 12:

Click referred user icon you can get all referred user List

| COODWILL                              |                                 |                |           |                 |                      |                         |                      | <b>P</b>                 |  |
|---------------------------------------|---------------------------------|----------------|-----------|-----------------|----------------------|-------------------------|----------------------|--------------------------|--|
| Referred Users                        | 5                               | Ţ              |           |                 |                      | Total Referred Users: 1 | Current Earnings : 1 | Total Earnings : Rs.0.00 |  |
| الله<br>Dashboard                     | *2.<br>Refer Users              | Referred Users | Luser Map | Payment Details | ₹<br>Payment Request | e*<br>Payment Status    |                      |                          |  |
| Show 10 ¢ et                          | tries                           | 1. MOBILE NUM  | IBER      | 1. PAN NUM      | 1BER 1               | USER STATUS             | Search:              | <b>)</b>                 |  |
| 1                                     | test                            | 9999999999     | 8         |                 |                      | Inprocess               | Nill                 |                          |  |
| Showing I to I of<br>Note : Lead Conv | l entries<br>erted status check | evey 24hours   |           |                 |                      |                         | Pr                   | evious 1 Next            |  |
|                                       |                                 |                |           |                 |                      |                         |                      |                          |  |

# Step 13:

Click user map icon you can get all referred user List in the map view.

| 🚷 (41) Zoł                        | ho Peop 🗙 📔 🛹 (7) aat | tmia - Tas 🗙 📔 🙆 Inb           | ox - Zoho 🛛 🗙 🗔 Go                     | od Will 🗙 🚺   | 🕻 businesspartna 🗙   🧟 ( | Goodwill 🗙 🛛 🚜 localt          | host / 127. 🗙 📔 🔃 Cashfree - Da | s ×   ③ https://busines | ×   + –                             | o ×           |
|-----------------------------------|-----------------------|--------------------------------|----------------------------------------|---------------|--------------------------|--------------------------------|---------------------------------|-------------------------|-------------------------------------|---------------|
| $\leftrightarrow$ $\rightarrow$ ( | C O localhost/pro     | ojects/gwc/good-will-          | new/user-reference.php                 |               |                          |                                |                                 |                         | 🖈 🔞 🖽 🖠                             | 🖌 🥘 E         |
| Apps (                            | 🕙 Lead-Admin 🔇 Aa     | atmia 🐣 shutterstack           | timg do 🤠 Environme                    | nt Vector 🎮 1 | million+ Stunning 🛞 sosi | al share 🛛 💎 Free vector icons | s 💼 900+ Blue Backgro           | GOODWILL TAG's          |                                     |               |
|                                   | COCODWILL             |                                |                                        |               |                          |                                |                                 |                         | Ç <b>0</b>                          |               |
|                                   | user map<br>test      |                                |                                        | Ţ             |                          |                                | Total Referred Users: 1         | Current Earnings : 1    | Total Earnings : Rs.0.00            |               |
|                                   | 45<br>Dashboard       | +2.<br>Refer Users             | ERREFERREFERREFERREFERREFERREFERREFERR | d<br>User Map | Payment Details          | ₹<br>Payment Request           | +≓*<br>Payment Status           |                         |                                     |               |
|                                   | Tree List             | t<br>9WPL6033 - test<br>- Lest |                                        |               |                          |                                |                                 |                         |                                     |               |
|                                   |                       |                                |                                        |               |                          |                                |                                 |                         |                                     |               |
|                                   |                       |                                |                                        |               | © 2020 Goodwill Wealth   | n Management Pvt Ltd.          |                                 |                         |                                     |               |
| screen                            | nshot-localhpng ^     |                                |                                        |               |                          | _                              |                                 |                         | St                                  | now all       |
| ۹ 🗄                               | Type here to search   |                                | o ⊨i                                   | 💽 📮           | 🚍 🧿 롣 🥥                  | - 🔁 😑 📦                        | 📕 🔀 🖷 🚿                         |                         | へ ゆ) <i>(ii</i> : ENG 09:<br>12-02- | 58<br>-2021 🖣 |

# Step 14:

Click payment details icon you can get all brokerage amount details here.

|                  |                   |                  |           |                 |                      |                                 |                      | <b>P</b> ~               |
|------------------|-------------------|------------------|-----------|-----------------|----------------------|---------------------------------|----------------------|--------------------------|
| User Wise Ear    | ning              |                  |           | I               |                      | Total Referred Users: 1         | Current Earnings : 1 | Total Earnings : Rs.0.00 |
| ھے<br>Dashboard  | +뫒<br>Refer Users | E Referred Users | tuser Map | Payment Details | ₹<br>Payment Request | <del>بة</del><br>Payment Status |                      |                          |
| Show 10 ¢ e      | ntries            | 1. NAME          |           | CLIENT ID       | CREDIT               | DEBIT                           | Search:              |                          |
| 5.10             | II DATE           | T NAME           |           | No data avai    |                      |                                 | 1. BALANCE           |                          |
| Showing 0 to 0 o | of 0 entries      |                  |           |                 |                      |                                 |                      | Previous Next            |
|                  |                   |                  |           |                 |                      |                                 |                      |                          |

# Step 15:

Click payment request icon you can submit your payment request here.

| 🛞 (41) Zoho Peop 🗴 🛛 🕜 (7) aatmia - Tas 🗴 🏻 🏠 Int                     | oox - Zoho M 🗙 💁 Good W  | Vill 🗙 🖪 businessp      | partna 🗙   🧟 Goo  | dwill 🗙 🛛 🦗 localh       | ost / 127. 🗙 📔 💽 Cashfree - Da | st 🗙   🔇 https://busines | ×   + –                      | <b>-</b> × |
|-----------------------------------------------------------------------|--------------------------|-------------------------|-------------------|--------------------------|--------------------------------|--------------------------|------------------------------|------------|
| $\leftrightarrow$ $\rightarrow$ C (O localhost/projects/gwc/good-will | -new/payment-request-pag | e.php                   |                   |                          |                                |                          | 🖈 🔃 🖽 🕯                      | · 🥘 E      |
| 🗰 Apps 😵 Lead-Admin 😵 Aatmia 🔸 shutterstad                            | c img do 🍲 Environment V | ector 🎫 1 million+ Stur | nning 🛞 sosial s  | hare 💎 Free vector icons | 900+ Blue Backgro              | GOODWILL TAG's           |                              |            |
|                                                                       |                          |                         |                   |                          |                                |                          | <b>P</b>                     |            |
| Payment Request<br>test                                               |                          |                         |                   |                          | Total Referred Users: 1        | Current Earnings : 1     | Total Earnings : Rs.0.00     |            |
| 4 <u>2</u> , + <u>2</u> ,                                             | ⊞                        | ф                       |                   | ₹                        | <i>.</i> *                     |                          |                              |            |
| Dashboard Refer Users                                                 | Referred Users           | User Map Paym           | ent Details       | Payment Request          | Payment Status                 |                          |                              |            |
|                                                                       |                          |                         |                   |                          |                                |                          |                              |            |
| Note: Make sure Withdrawal Am<br>total earned amount should be        |                          |                         |                   |                          |                                |                          |                              |            |
| Total Amount Earned                                                   | 10000                    |                         |                   |                          |                                |                          |                              |            |
| Request Withdraw                                                      |                          |                         |                   |                          |                                |                          |                              |            |
|                                                                       | Submit Cancel            | l                       |                   |                          |                                |                          |                              |            |
|                                                                       |                          |                         |                   |                          |                                |                          |                              |            |
|                                                                       |                          |                         |                   |                          |                                |                          |                              |            |
|                                                                       |                          | © 2020 (                | Goodwill Wealth N | anagement Pvt Ltd.       |                                |                          |                              |            |
| screenshot-localhpng                                                  |                          |                         |                   |                          |                                |                          | Sh                           | w all ×    |
| - P Type here to search                                               | 0 H 🔇                    | . 📮 🚍 🧿                 | 5 🧧               | 🛃 💿 📦                    | 📕 🖾 📲 🚿                        |                          | へ ゆ) 🥂 🖿 ENG 10:0<br>12-02-3 |            |

# Step 16:

Click payment status icon you can get all payment status list data here.

| 🚷 (41) Zo | ho Peop 🗙 📔 🗹 (7) aatmia - Tas 🗙 | : 📔 🙆 Inbox - Zoho 🛛 🗙 🏨 G      | ood Will 🗙 🖪 businesspartna 🗙 🛛 🏩      | Goodwill 🗙 🛛 🦀 localho            | ost / 127. 🗙 📔 💽 Cashfree - Da | as ×   S https://busines | ×   + - 0                |
|-----------|----------------------------------|---------------------------------|----------------------------------------|-----------------------------------|--------------------------------|--------------------------|--------------------------|
|           |                                  | /good-will-new/payment_status.p |                                        |                                   |                                |                          | ☆ 🔃 🗷 🗯 🧶                |
| Apps      | •                                | shutterstack img do 🍲 Environn  | nent Vector 🏼 1 million+ Stunning 😵 se | osial share 🛛 💎 Free vector icons | 🚹 900+ Blue Backgro            | GOODWILL TAG's           |                          |
|           | COCOWILL                         |                                 |                                        |                                   |                                |                          | <u> </u>                 |
|           | Payment Status                   |                                 |                                        |                                   | Total Referred Users: 1        | Current Earnings : 1     | Total Earnings : Rs.0.00 |
|           | Dashboard Refer U                |                                 | 📥 🗎<br>User Map Payment Details        | ₹<br>Payment Request              | ≓<br>Payment Status            |                          |                          |
|           | Show 10 ¢ entries                |                                 |                                        |                                   |                                | Search:                  |                          |
|           | SNO ↑↓ VOU                       | UCHER NUMBER                    | 11 DATE REQUESTED                      |                                   | TREQUESTED                     | ↑L STATU                 | JS ↑↓                    |
|           |                                  |                                 | No data avi                            | ailable in table                  |                                |                          |                          |
|           | Showing 0 to 0 of 0 entries      |                                 |                                        |                                   |                                |                          | Previous Next            |
|           |                                  |                                 |                                        |                                   |                                |                          |                          |
|           |                                  |                                 | © 2020 Goodwill Wea                    | lth Management Pvt Ltd.           |                                |                          |                          |
| scree     | ishot-localhpng                  |                                 |                                        |                                   |                                |                          | Show all                 |
| <u>م</u>  | Type here to search              | 0 H                             | 💽 🗔 🔚 🧿 🍯 4                            | 🗊 🛃 🖃 📫                           | 🗾 🖬 🐖 🛷                        |                          | ヽ Φ) 🥂 🗈 ENG 10:03       |

# Step 17:

Click right side corner profile icon you can get profile view and change password menu here.

| <ul> <li></li></ul> |                           |                    | oox - Zoho N × Goo |                                                     | businesspartna 🗙 🗎 🚊     | Goodwill 🗙 🛛 🦗 localh          | ost / 127. 🗙 📔 🔃 Cashfree - Da | as 🗙   🔇 https://bus | ine: ×   + □ ×<br>☆ @ ★ @ :                          |
|---------------------|---------------------------|--------------------|--------------------|-----------------------------------------------------|--------------------------|--------------------------------|--------------------------------|----------------------|------------------------------------------------------|
|                     |                           |                    |                    |                                                     | nillion+ Stunning 🛞 sosi | al share 🛛 💎 Free vector icons | 🔓 900+ Blue Backgro            | GOODWILL TAG's -     |                                                      |
|                     |                           |                    |                    |                                                     |                          |                                |                                |                      | £ 🍝                                                  |
|                     | Payment Status            | S                  |                    |                                                     |                          |                                | Total Referred Users: 1        | Current Earnings :   | <ul> <li>Profile</li> <li>Change Password</li> </ul> |
|                     | 43<br>Dashboard           | +#:<br>Refer Users | E Referred Users   | H<br>User Map                                       | Payment Details          | ₹<br>Payment Request           | 😅<br>Payment Status            |                      | ტ Logout                                             |
|                     | Show 10 ¢ ent             |                    |                    |                                                     |                          |                                |                                | Search:              |                                                      |
|                     | SNO 1. VOUCHER NUMBER     |                    |                    | DATE REQUESTED     1     No data available in table |                          |                                | IT REQUESTED                   | STATUS 11            |                                                      |
|                     | Showing 0 to 0 of         | 0 entries          |                    |                                                     |                          |                                |                                |                      | Previous Next                                        |
|                     |                           |                    |                    |                                                     |                          |                                |                                |                      |                                                      |
| localhost/project   | :ts/gwc/good-will-new/pay | /ment_status.php#  |                    |                                                     | © 2020 Goodwill Wealth   | n Management Pvt Ltd.          |                                |                      |                                                      |
| screens             | shot-localhpng ^          |                    |                    |                                                     |                          |                                |                                |                      | Show all                                             |
| E 21                | Type here to search       |                    | o 🖽                | 2 📮 🛛                                               | <b>a o z</b> 4           | 🛃 📑 📦                          | 🧩 🖾 🐖 🛷                        |                      | へ (4) 🥂 🗈 ENG 10:06<br>12-02-2021 🖣                  |